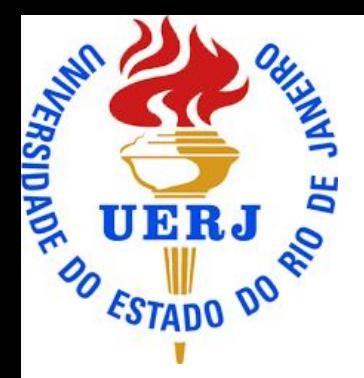

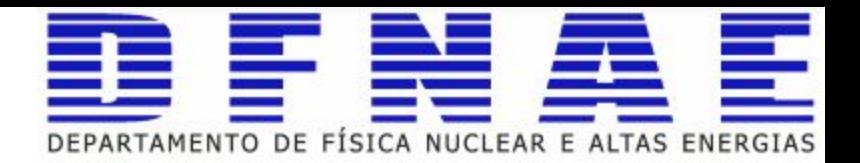

## ROOT

Part 1

## Introduction

#### ROOT

ROOT can be seen as a collection of building blocks for various activities, like:

- **Data analysis: histograms, graphs, functions**
- **I/O: row-wise, column-wise** storage of any C++ object
- **Statistical tools** (RooFit/RooStats): rich modeling and statistical inference
- Math: **non-trivial functions** (e.g. Erf, Bessel), optimised math functions
	- **C++ interpretation**: full language compliance
- **Multivariate Analysis** (TMVA): e.g. Boosted decision trees, Neural Nets
- Advanced graphics (2D, 3D, event display)
- **Declarative Analysis: RDataFrame**
- **★** And more: HTTP servering, JavaScript visualisation

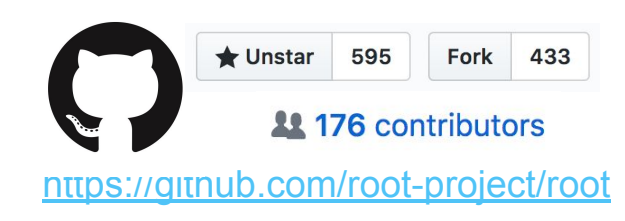

#### ROOT applications

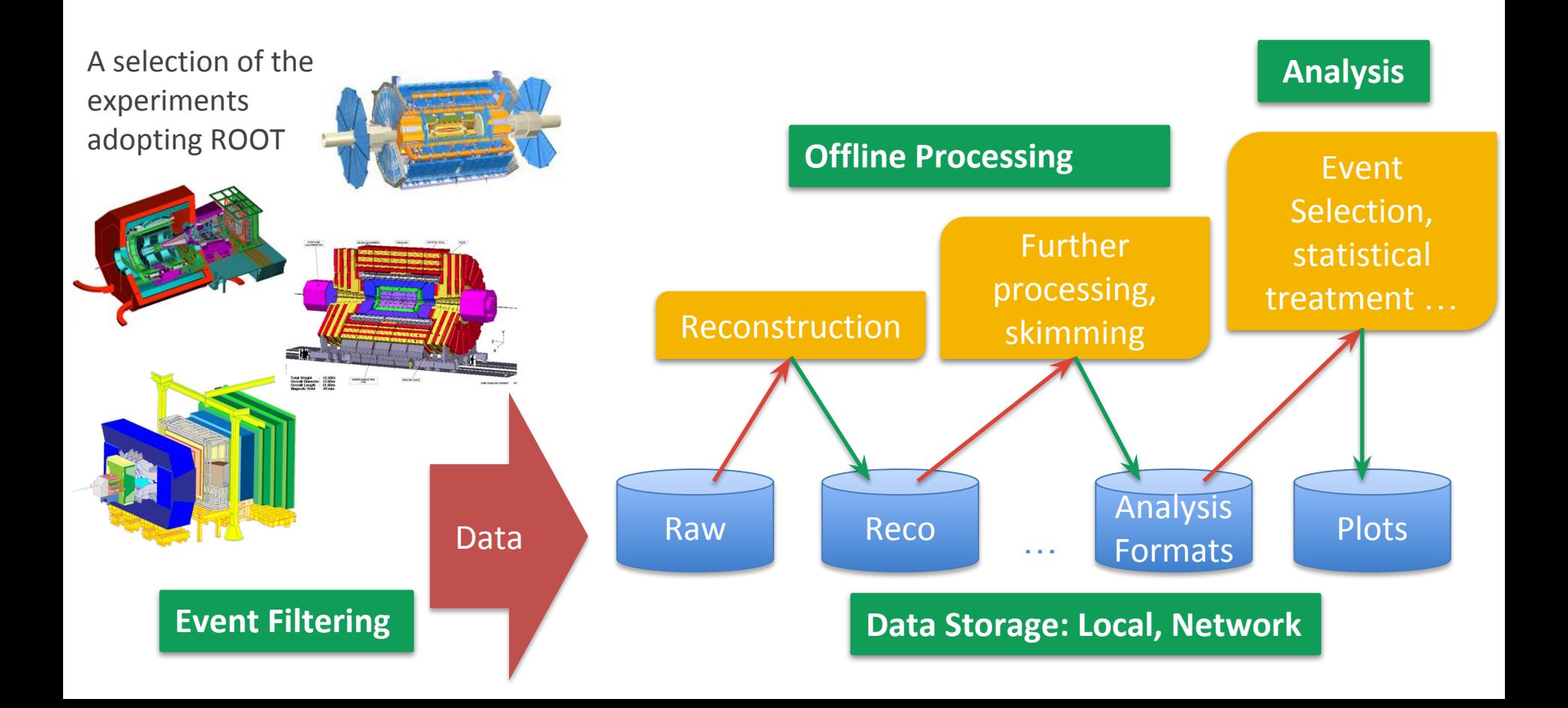

#### LHC data in ROOT format

# **~1EB**

**as of 2019**

#### https://root.cern

#### ★ ROOT web site: **the** source of information and help for ROOT users

- For beginners and experts
- **○** Downloads, installation instructions
- **○** Documentation of all ROOT classes
- **○** Manuals, tutorials, presentations
- **○** Forum
- **○** ...

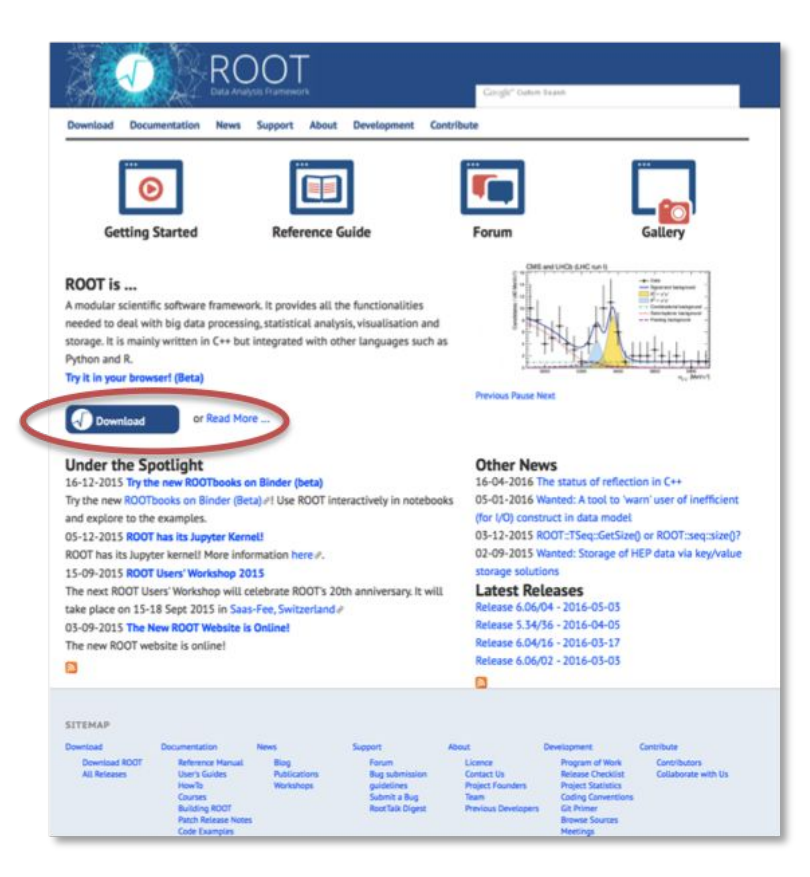

#### ★ ROOT Website: <https://root.cern>

- ★ Training:<https://github.com/root-project/training>
- ★ More material: <https://root.cern/getting-started>
	- Includes a booklet for beginners: **the "ROOT Primer"**

#### ★ Reference Guide:

<https://root.cern/doc/master/index.html>

★ Forum: <https://root-forum.cern.ch>

#### ★ Get the ROOT sources:

- *○ git clone<http://github.com/root-project/root>*
- *○ Or visit <https://root.cern.ch/content/release-61600>*
- ★ Create a build directory and configure ROOT:
	- *○ mkdir rootBuild; cd rootBuild*
	- *○ cmake ../root*
	- *<https://root.cern.ch/building-root>* for all the config options
- $\star$  Start compilation
	- *○ make -j*
- ★ Prepare environment:
	- *. bin/thisroot.sh*

## ROOT prompt and Macros

#### User Interfaces

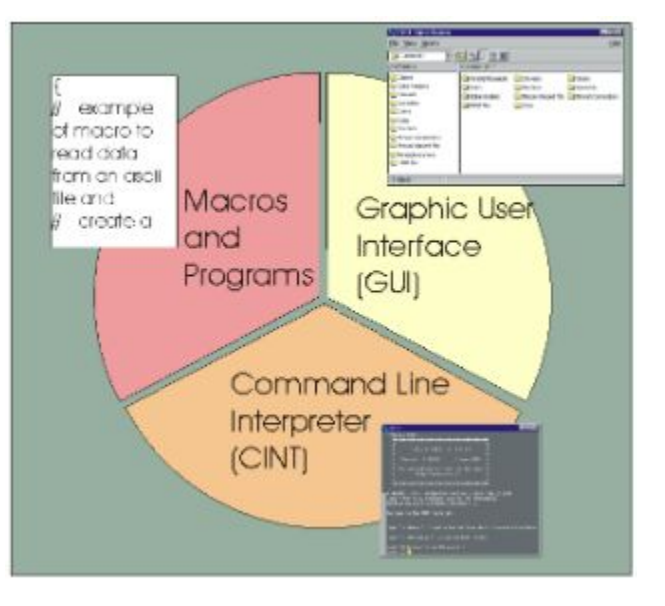

```
\bullet\bullet\bullet\sin sheilamarass - root.exe - 80x24
sheilamarass@amaral:~ $ export ROOTSYS=root/
sheilamarass@amaral:~ $ export LD LIBRARY PATH=$R00TSYS/lib:$LD LIBRARY PATH
sheilamarass@amaral:~ $ export PATH=$ROOTSYS/bin:$PATH
sheilamarass@amaral:~ $ root
  WELCOME to ROOT
     Version 5.34/36
                         5 April 2016
    You are welcome to visit our Web site
           http://root.cern.ch
  R00T 5.34/36 (v5-34-36@v5-34-36, Apr 05 2016, 10:25:45 on macosx64)
CINT/ROOT C/C++ Interpreter version 5.18.00, July 2, 2010
Type ? for help. Commands must be C++ statements.
Enclose multiple statements between { }.
root [0]
```
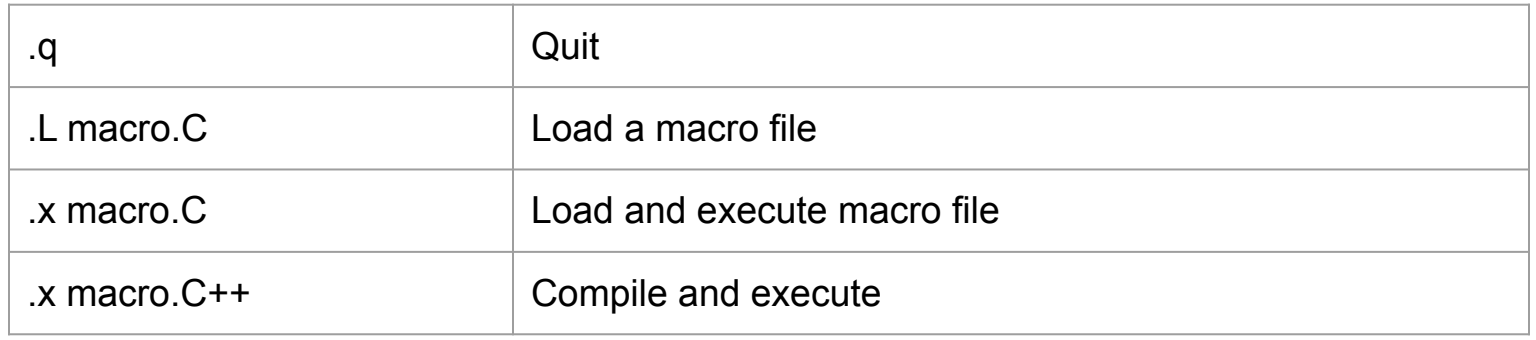

## The ROOT prompt

#### $\star$  C++ is a compiled language

○ A compiler is used to translate source code into machine instructions

#### ROOT provides a C++ **interpreter**

- Interactive C++, without the need of a compiler, like Python, Ruby, Haskell …
	- Code is **Just-in-Time compiled!**
- Allows reflection (inspect layout of classes at runtime)
- **Is started with the command:**

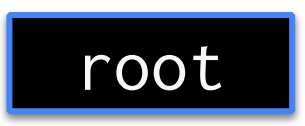

○ The interactive shell is also called "ROOT prompt" or "ROOT interactive prompt"

 $\star$  Special commands which are not C++ can be typed at the prompt, they start with a "."

root [1] .<command>

 $\star$  For example:

- **○** To quit root use **.q**
- To issue a shell command use **.! <OS\_command>**
- To load a macro use **.L <file\_name>** (see following slides about macros)
- **help** or **.?** gives the full list

$$
\frac{1}{1-x} = 1 + x + x^2 + x^3 + x^4 + \dots
$$

$$
= \sum_{n=0}^{\infty} x^n
$$

Here we make a step forward. We declare **variables** and use a *for* control structure.

root [0] double x=.5 (double) 0.5 root [1] int N=30 (int) 30 root [2] double gs=0;

root [3] for (int i=0;i<N;++i) gs += pow(x,i) root [4] std::abs(gs - (1/(1-x))) (Double\_t) 1.86265e-09

#### **Interactivity**

```
root [0] #include "a.h"
root [1] A o("ThisName"); o.printName()
ThisName
root [1] dummy()
(int) 42 | # include <iostream>
                        class A {
                        public:
                         A(const char* n) : m_name(n) {}
                          void printName() { std::cout << m_name << std::endl; }
                        private:
                           const std::string m_name;
                         };
                        int dummy() { return 42; }
                                                                      a.h
```
#### ROOT macros

 $\bigstar$  We have seen how to interactively type lines at the prompt The next step is to write "ROOT Macros" – lightweight programs The general structure for a macro stored in file *MacroName.C* is:

#### **Function, no main, same name as the file**

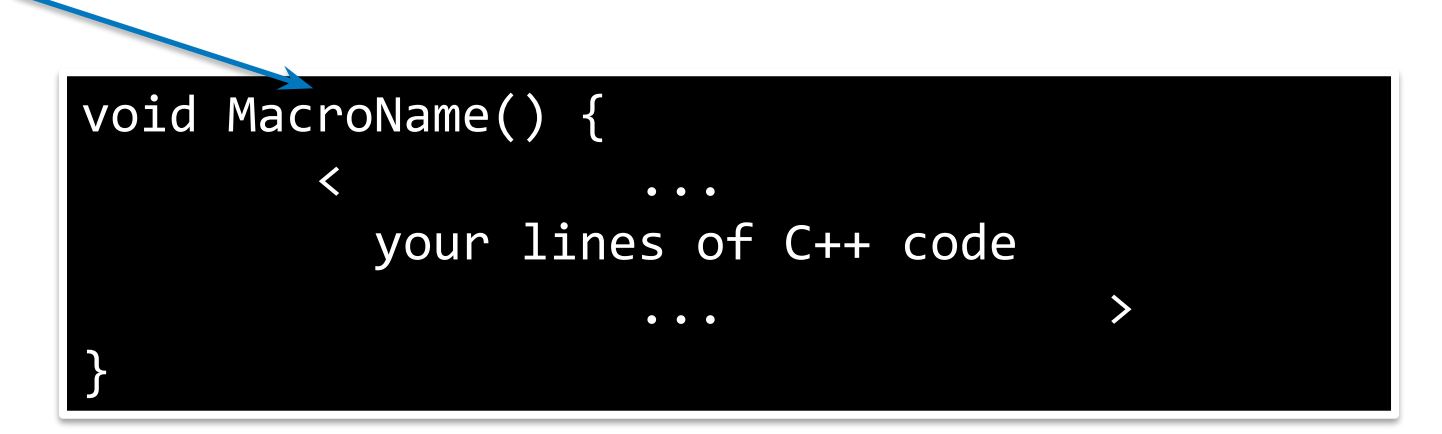

 $\star$  Macros can also be defined with no name

 $\star$  Cannot be called as functions!

○ See next slide :)

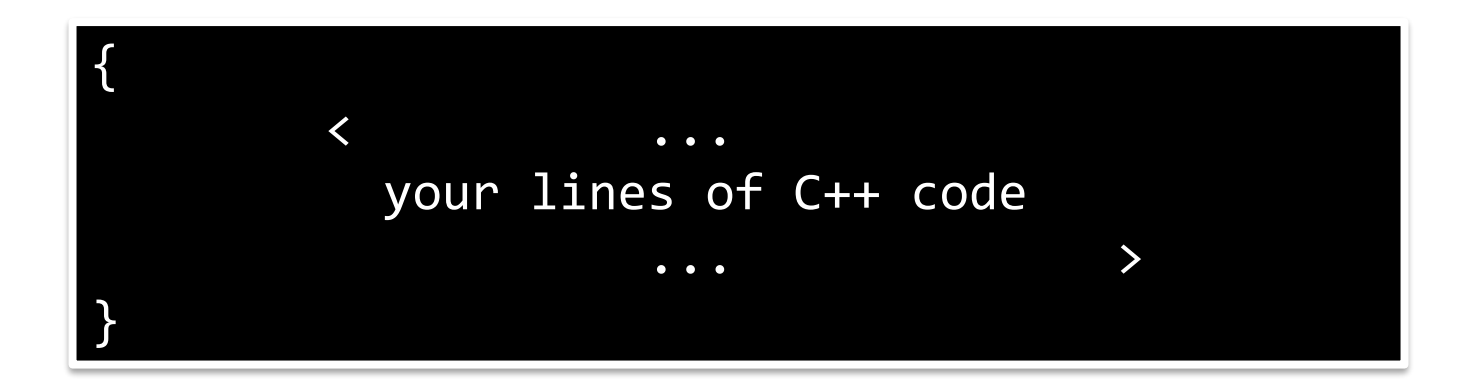

#### Running a macro

 $\star$  A macro is executed at the system prompt by typing:

> root MacroName.C

 $\star$  or executed at the ROOT prompt using .x:

> root root [0] .x MacroName.C

 $\star$  or it can be loaded into a ROOT session and then be run by typing:

root [0] .L MacroName.C root [1] MacroName();

#### Interpretation and Compilation

We have seen how ROOT interprets and "just in time compiles" code. ROOT also allows to compile code "traditionally". At the ROOT prompt: **Generate shared library** 

 $\lceil \text{root} \rceil$  .L macrol.C+ root [2] macro1()

Advanced Users

}

**and execute function**

int main() { ExampleMacro(); return 0;

> g++ -o ExampleMacro ExampleMacro.C **`**root-config --cflags --libs**`** > ./ExampleMacro

#### **Conventions**

ROOT uses a set of coding conventions:

- $\star$  Classes begin with T
- $\star$  Non-class types end with t
- $\star$  Member functions begin with a capital
- $\star$  Constants bekin with k
- $\star$  Global variables begin with g
- $\star$  Getters and setters begin with Get and Set
- $\star$  Predefined types in ROOT:
	- Int t, Float t, Double t, Bool t, etc
	- You can, however, use also the C++ types: int, double, etc…
- $\star$  ROOT has a set of global variables that apply to the session
	- For example the single instance of TROOT is accessible via the global gROOT and hold information relative to the current session:

gROOT->Reset(); gROOT->LoadMacro("ftions.cxx"); gSystem->Load("libMyEvent.so");

#### **Sintax**

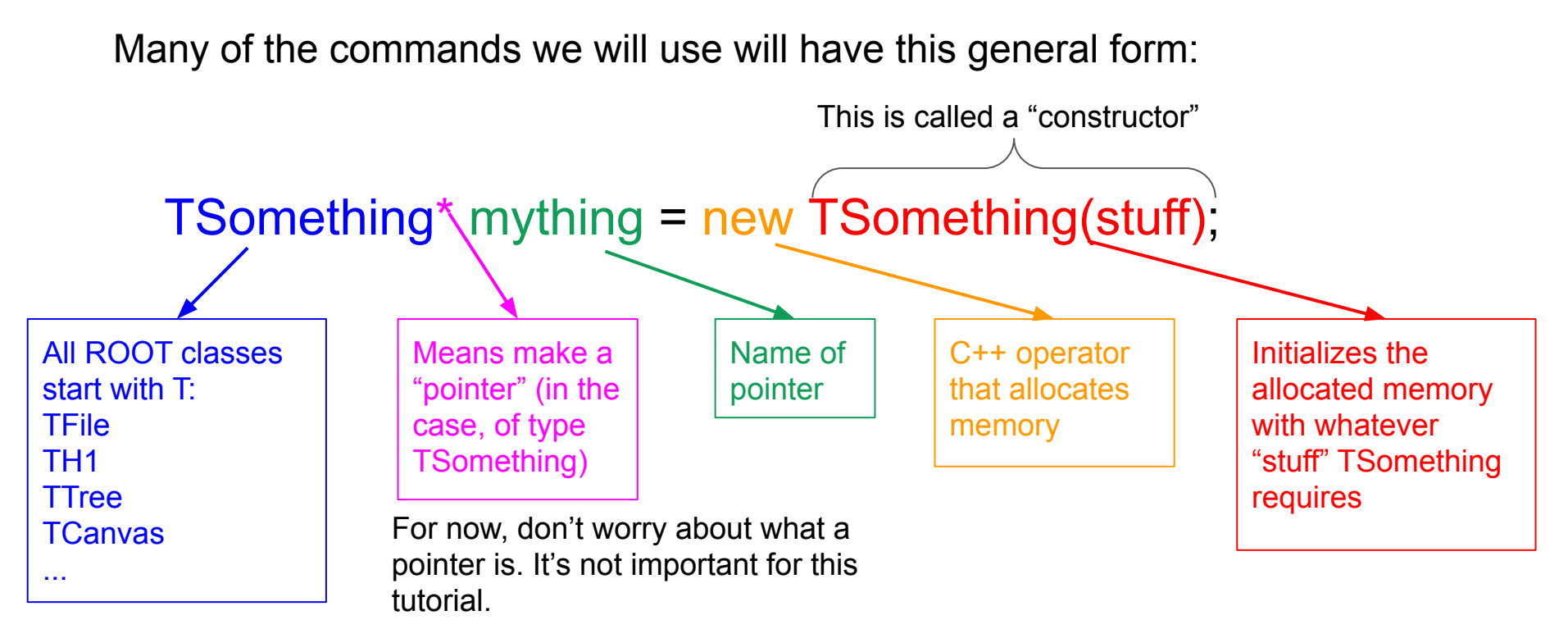

Note: In C++, if you you allocate memory using the "new" operator, you must later use "delete mything" to release the memory… otherwise your code will have a memory leak. We will not worry about that today, but keep it in mind for your future code-writing

**ROOTBooks** 

A web-based interactive computing platform that combines code, equations, text and visualisations.

> Many supported languages: C++, Python, Haskell, Julia… One generally speaks about a "kernel" for a specific language

In a nutshell: an "interactive shell opened within the browser"

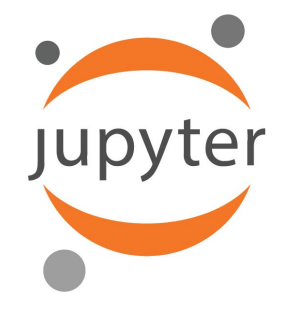

<http://www.jupyter.org>

#### ROOT interfaces on Jupyter notebook

- ★ ROOT is well integrated with Jupyter Notebook, both for what concerns its Python and C++ interface
- **★** What is Jupyter Notebook? <https://jupyter.org/>
	- Language of choice, share notebooks, interactive output, big data integration
- ★ **How to integrate Jupyter notebook and ROOT:**
	- $\circ$  Install ROOT6 ( $> 6.05$ )
	- Install dependencies: pip install jupyter metakernel
	- Set up the ROOT environment (.

\$ROOTSYS/bin/thisroot.[c]sh) and then type in your shell:

root --notebook

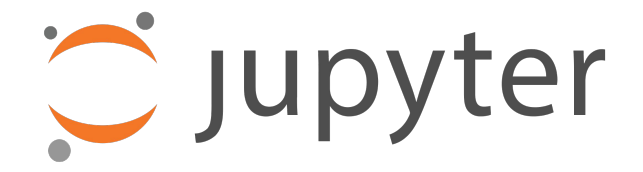

#### How It Looks Like

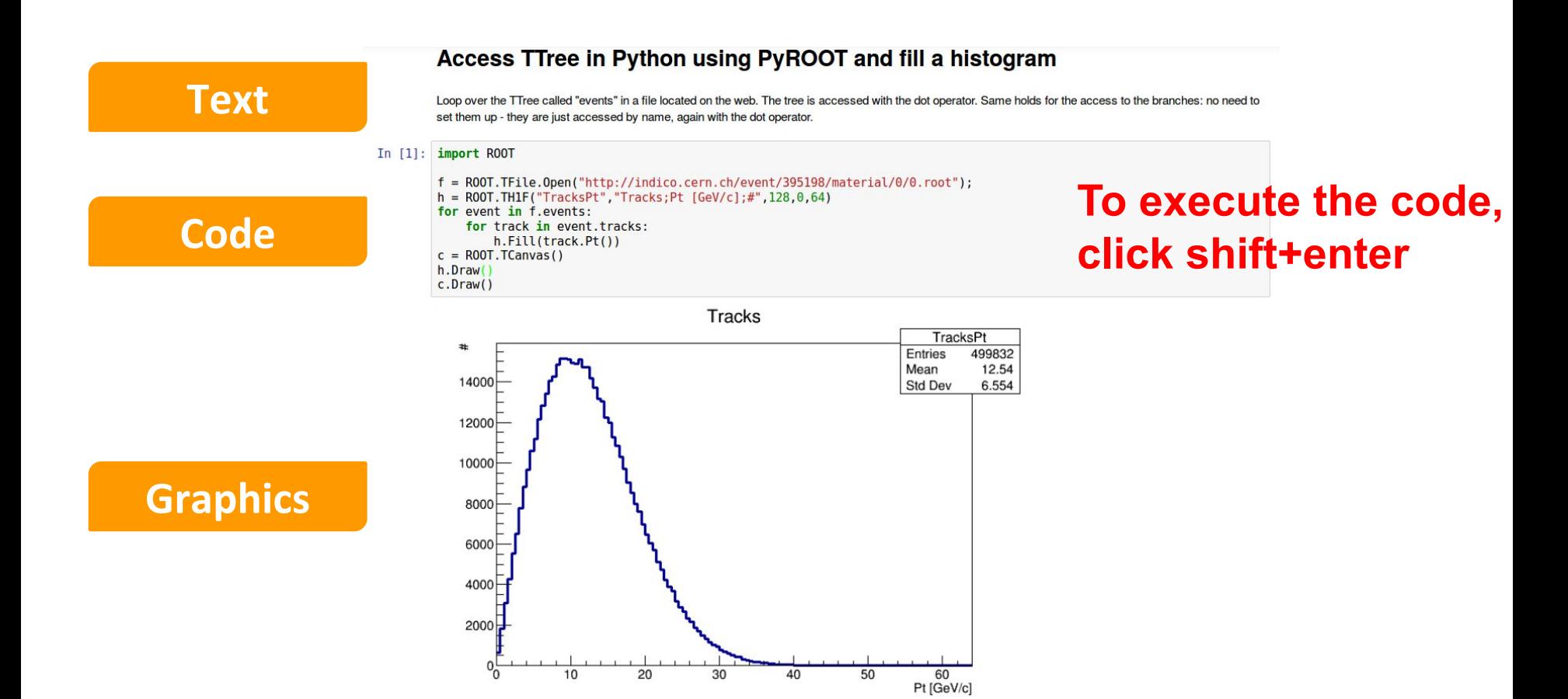

#### Let's play with ROOT on Jupyter Notebook

You can fork to your GitHub account from:

<https://github.com/ssilvado/ROOT-notebooks>

The ROOT notebooks are based on the ROOT Primer [\(https://root.cern.ch/guides/primer](https://root.cern.ch/guides/primer)).

## Histograms, Graphs and Functions

- $\star$  Canvases may be seen as windows.
- ★ In ROOT a graphical entity that contains graphical objects is called a Pad.

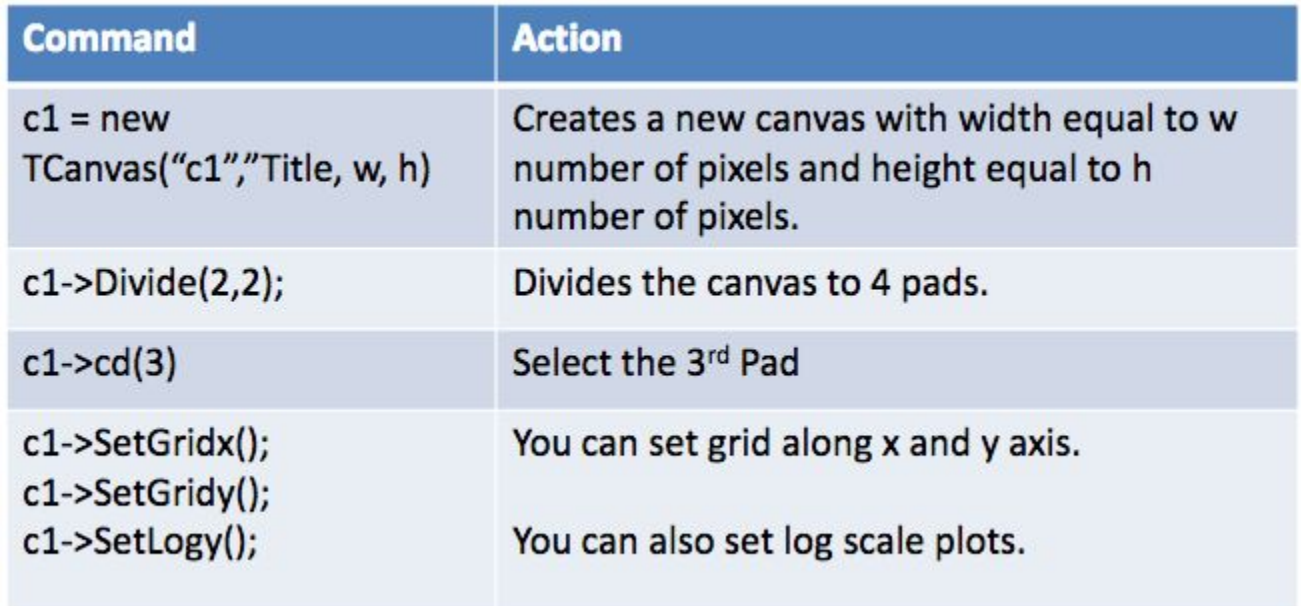

#### Histograms

#### $\star$  Simplest form of data reduction

- Can have billions of collisions, the Physics displayed in a few histograms
- Possible to calculate momenta: mean, rms, skewness, kurtosis ...
- $\star$  Collect quantities in discrete categories, the bins
- ★ ROOT Provides a rich set of histogram types
	- We'll focus on histogram holding a *float* per bin

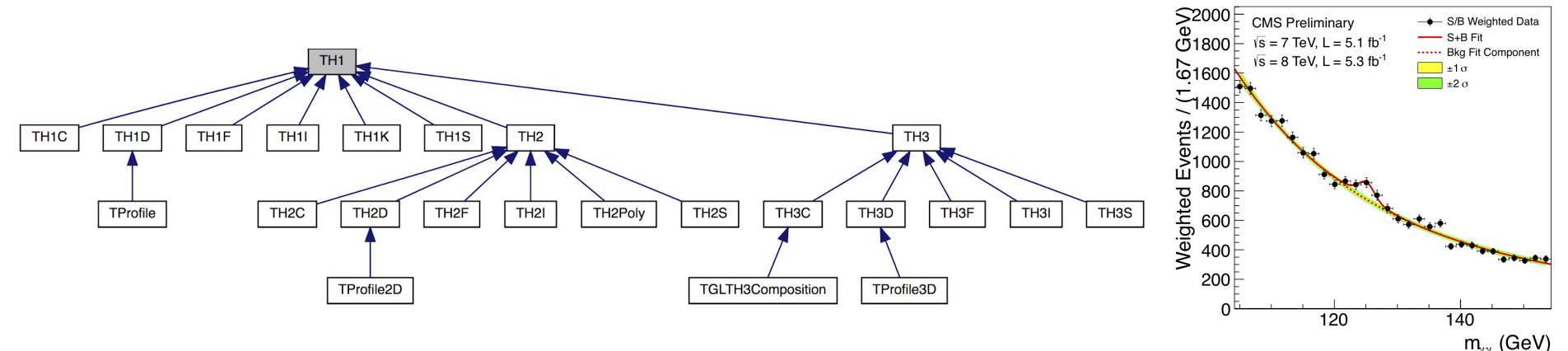

#### 1D Histograms: ROOT

 $\star$  1D histogram: TH1F \*name = new TH1F("name", "title", bins, lowest bin, highest bin);

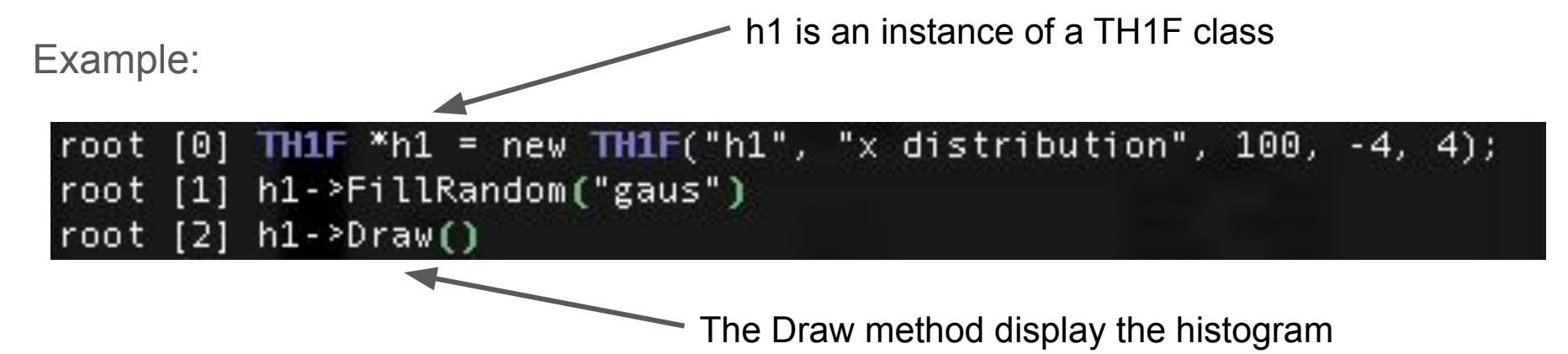

#### 1D Histograms: ROOT

 $\star$  1D histogram: TH1F \*name = new TH1F("name", "title", bins, lowest bin, highest bin);

#### Example:

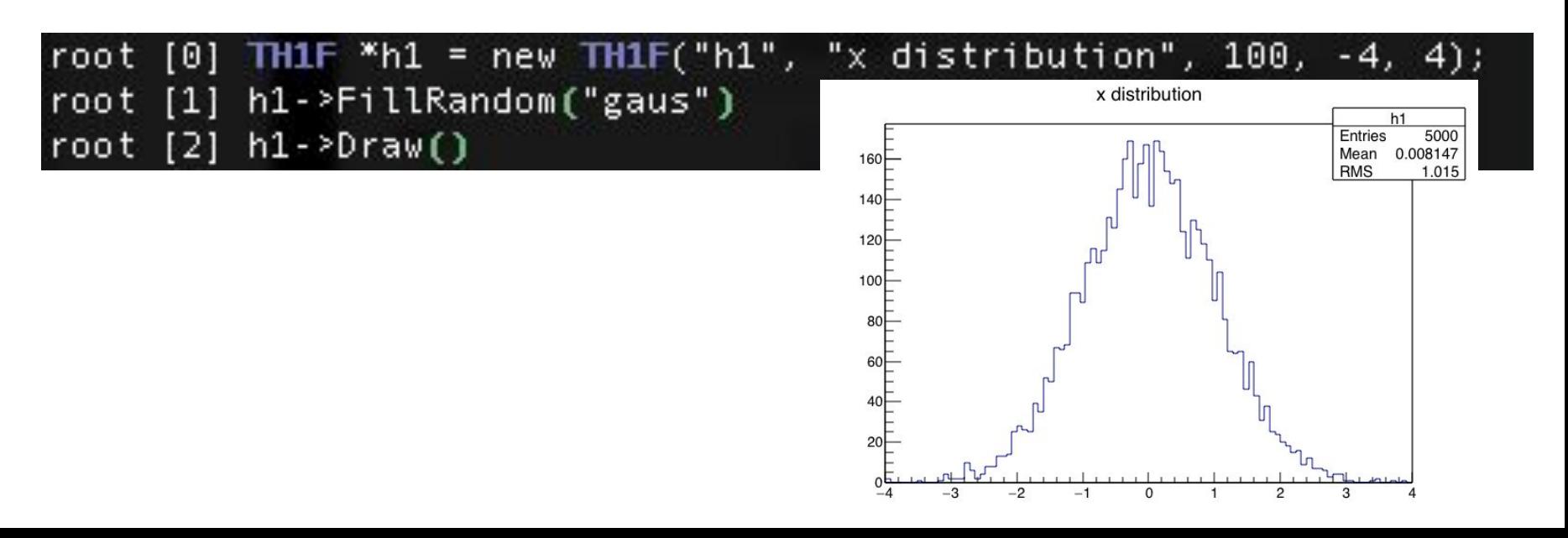

- $\star$  2D histogram: TH2F \*name = new TH2F("name", "title", xbins, low xbin, up xbin, ybins, low ybin, up2 ybin);
- $\star$  Example:

```
TH2F *h12 = new TH2F("h12", "x vs y", 100, -4, 4, 100, -4, 4);
h12\rightarrowFill(x,y);
                                                      XVS
h12->Draw();
```
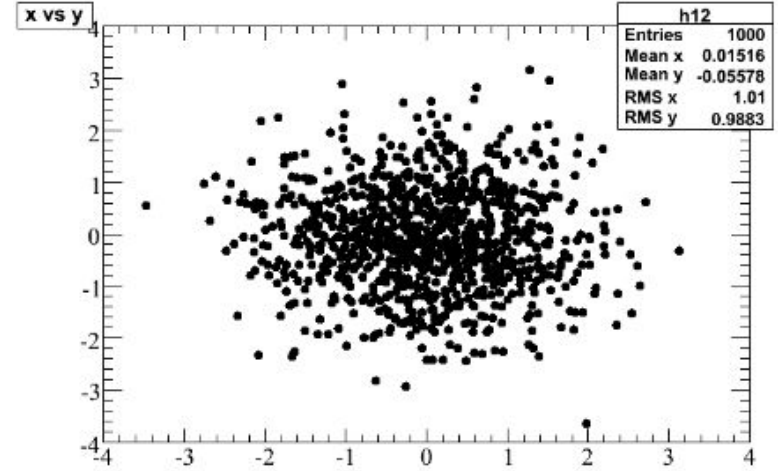

 $\star$  3D histogram: TH3F \*name = new TH3F("name", "title", xbins, low xbin, up xbin, ybins, low ybin, up ybin, zbins, low zbin, up zbin);

 $\star$  Example:

TH3F \*h123 = new TH3F("h123", "x vs y vs z", 100, -4, 4, 100, -4, 4, 100, -4, 4); h123>Fill $(x,y,z)$ ; **X VS V VS Z** h123->Draw();

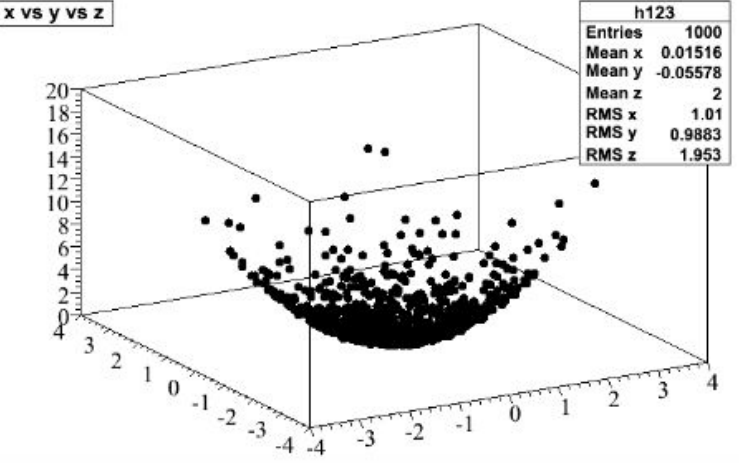

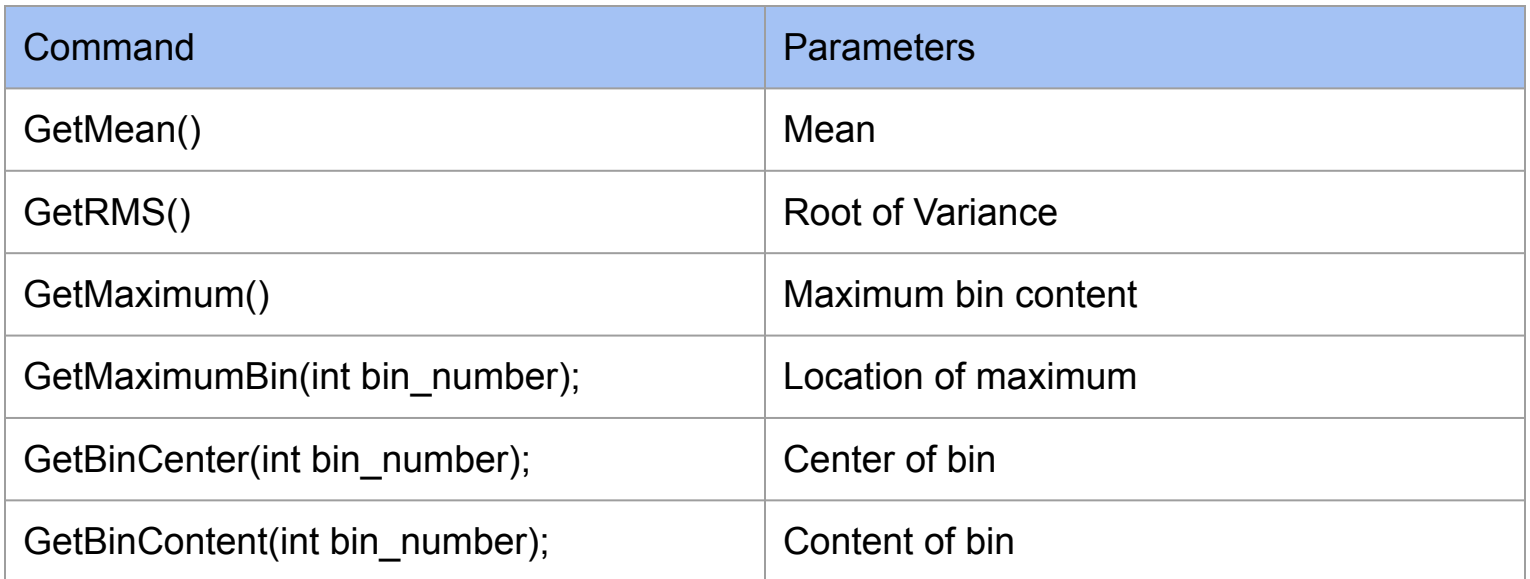

#### Histogram cosmetics

h1.SetMarkerStyle();

h1.SetFillColor();

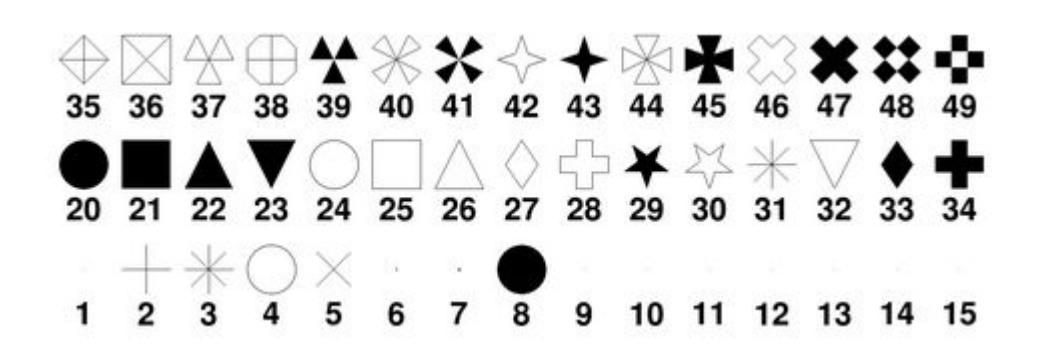

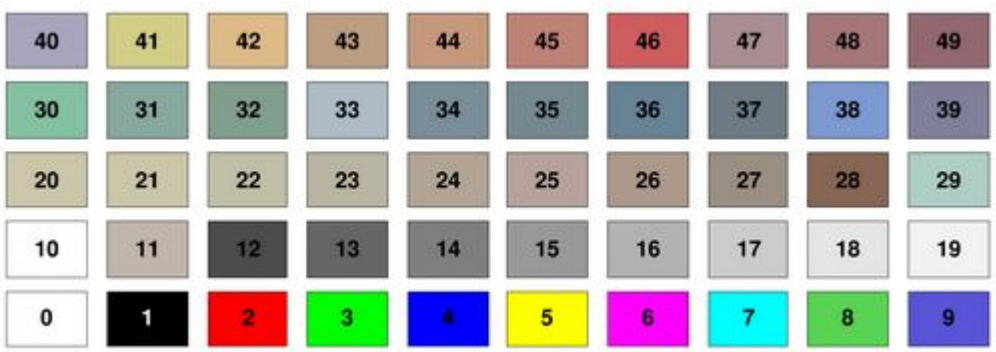

#### Histogram cosmetics: lines

#### h1.SetLineWidth();

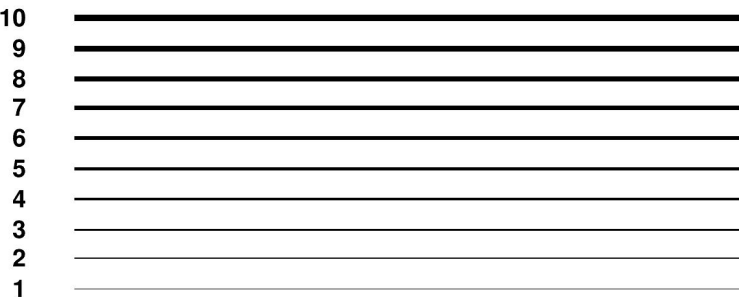

#### h1.SetLineStyle();

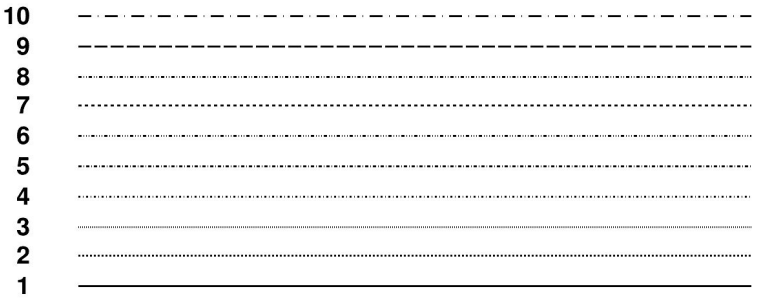

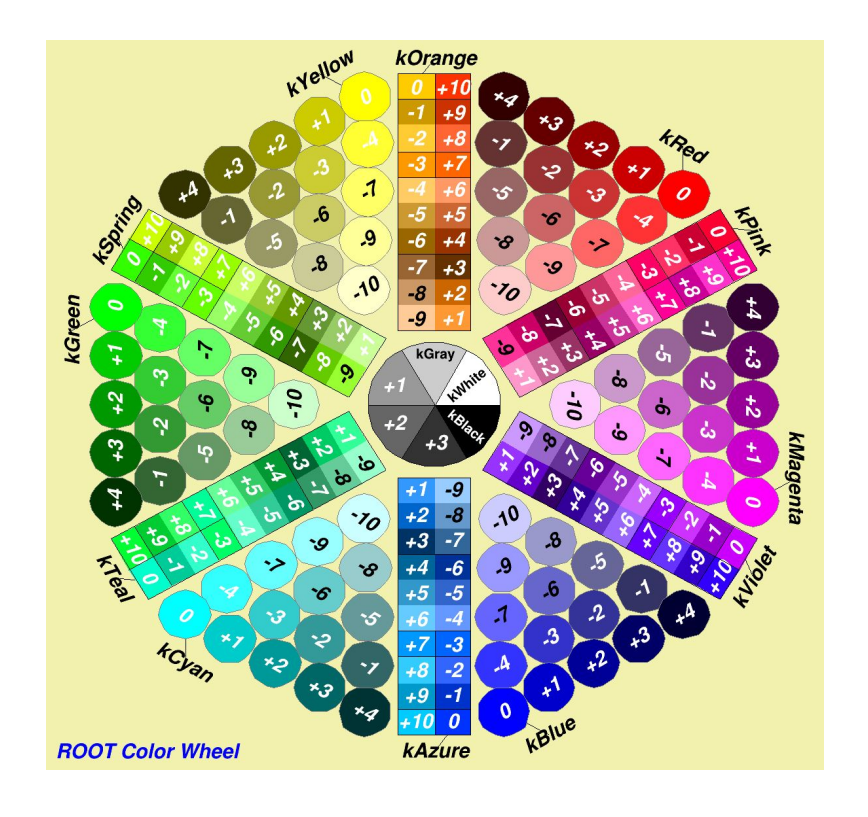

#### Histogram Drawing Options

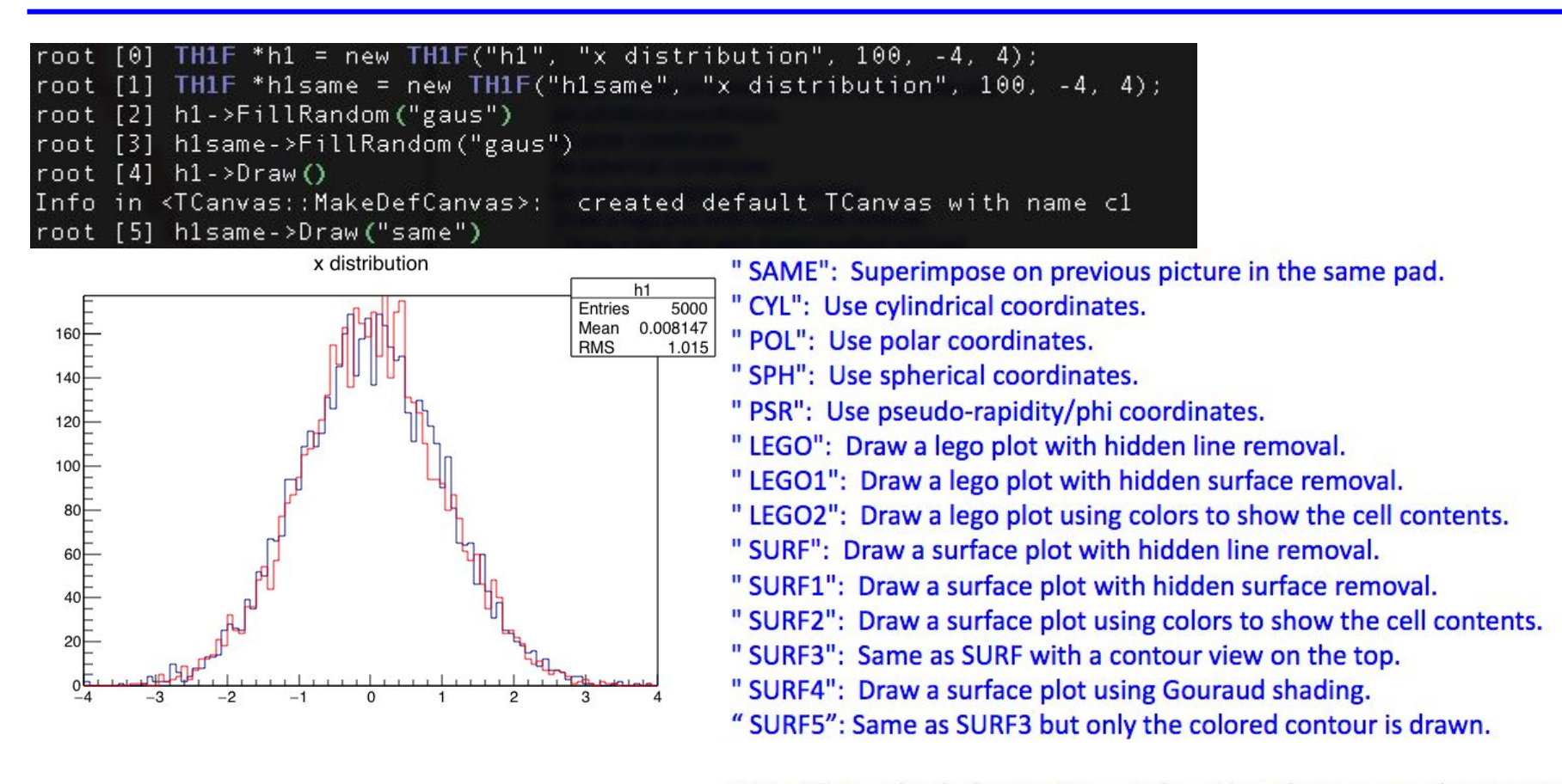

Note: Please check chapter 3 in user's guide to learn more about options.

## Graphs

- points
- $\star$  Display points and errors
- $\star$  Not possible to calculate momenta
- Not a data reduction mechanism
- **Fundamental to display trends**
- $\star$  Focus on TGraph and TGraphErrors

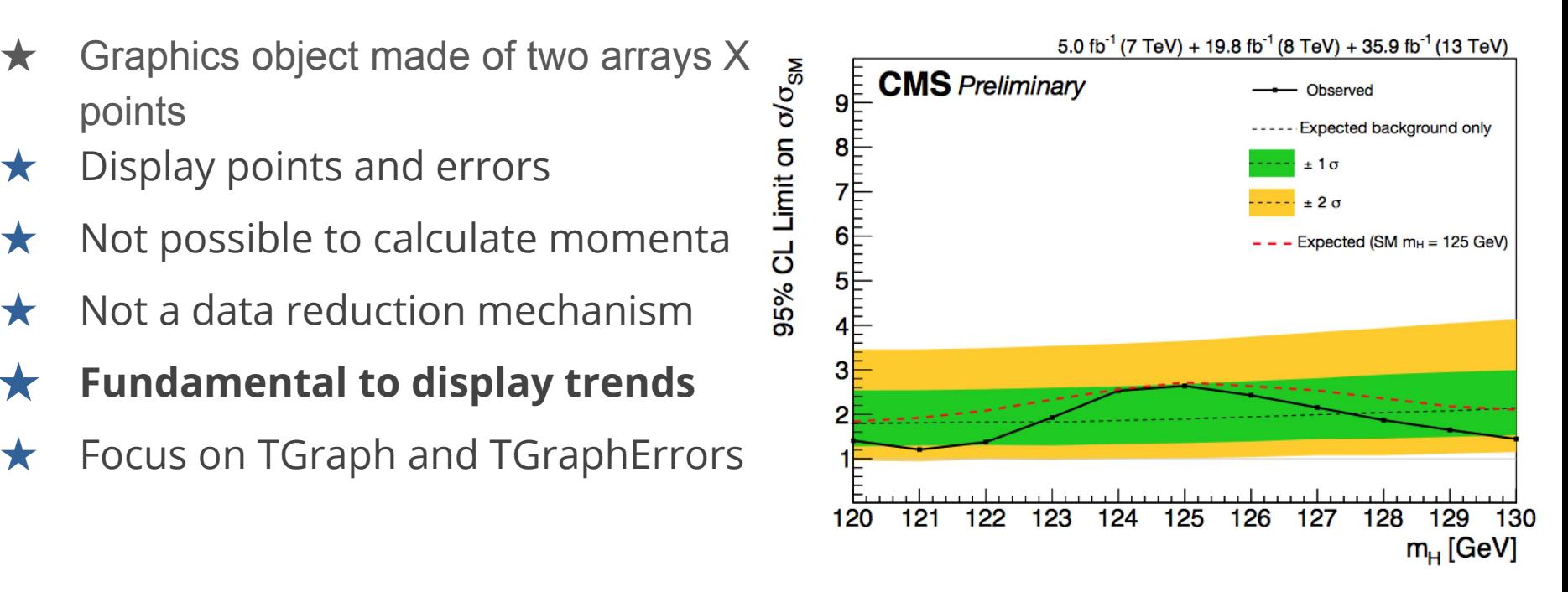

#### Graph: example

root [0] Int\_t n=20; root  $[1]$  Double\_t  $x[n]$ ,  $y[n]$ ; root [2] for  $(\text{Int } t_i = 0; i \le n; i++)$  {  $x[i] = i; y[i] = i * i;$  } root [3] TGraph \*gr1=new TGraph(n, x, y);  $root [4] gr1->Draw("AC*")$ ;

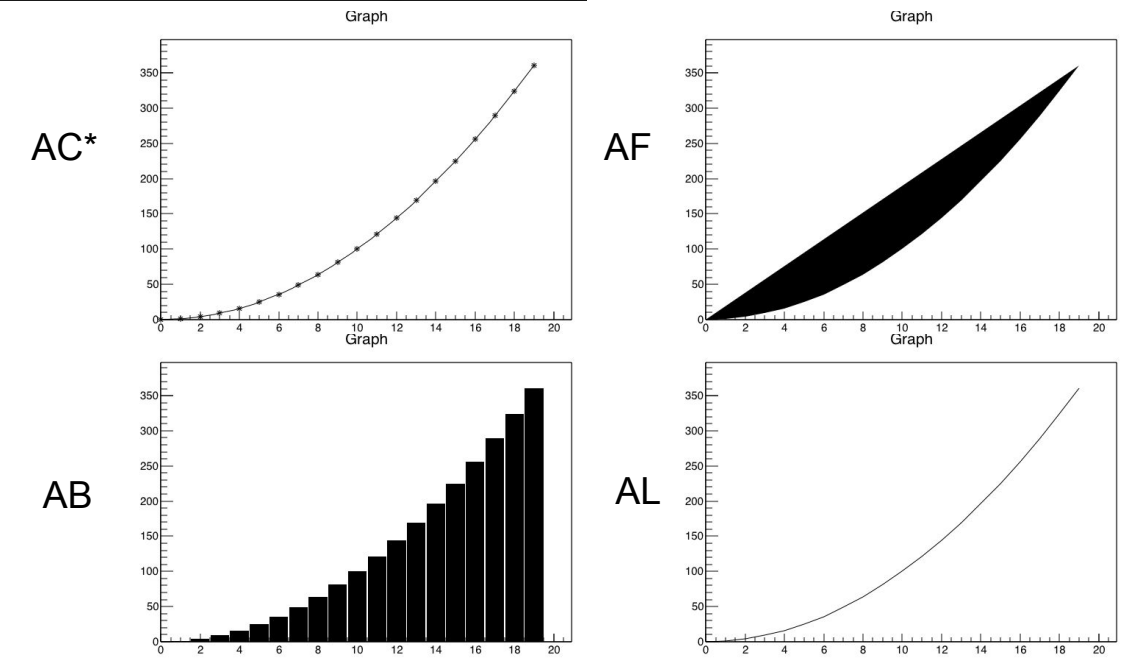

#### Superimpose two graphs

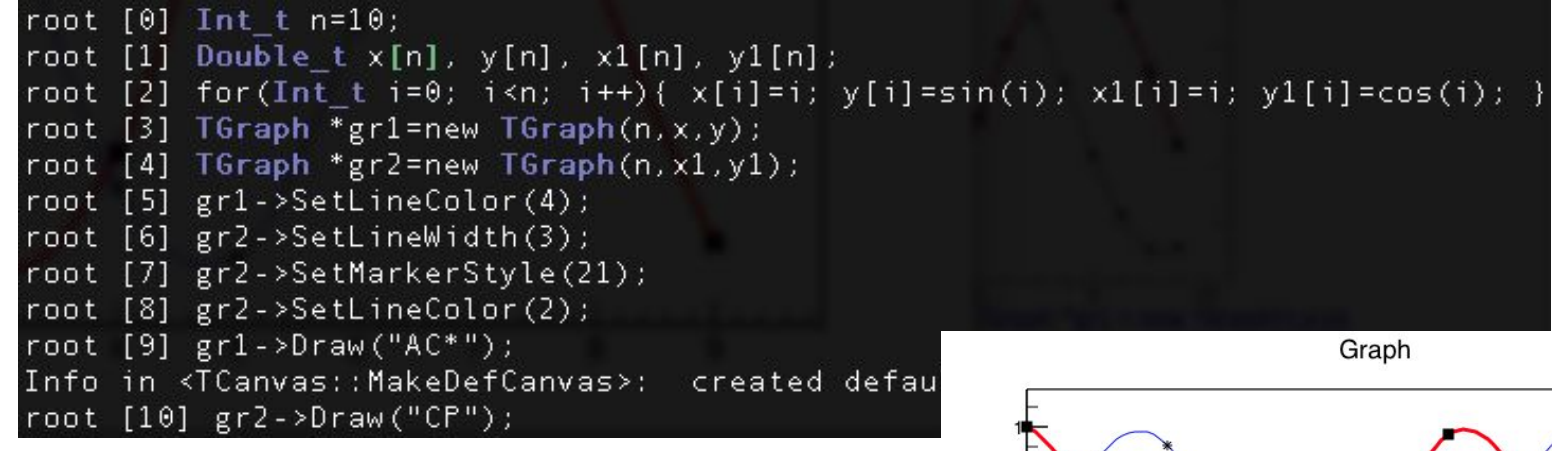

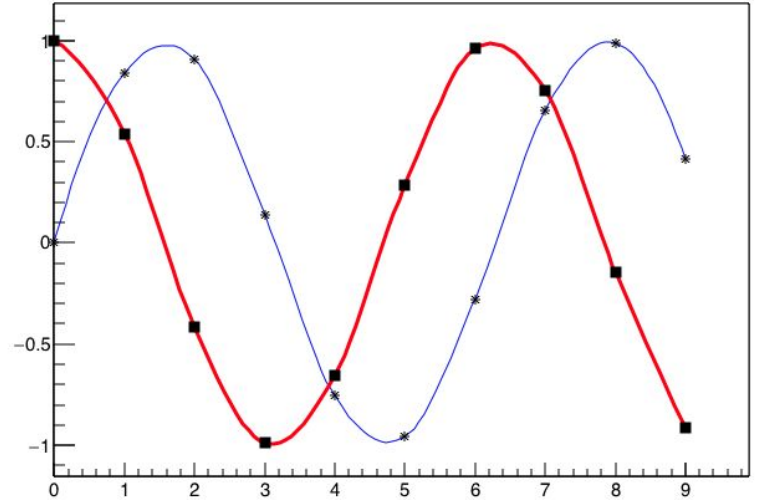

#### Graph with error bars

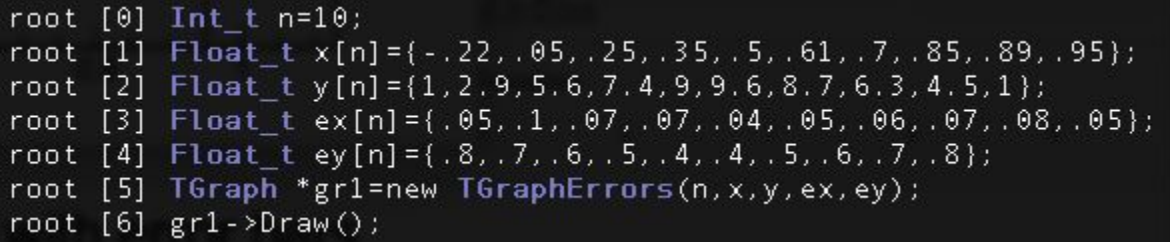

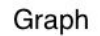

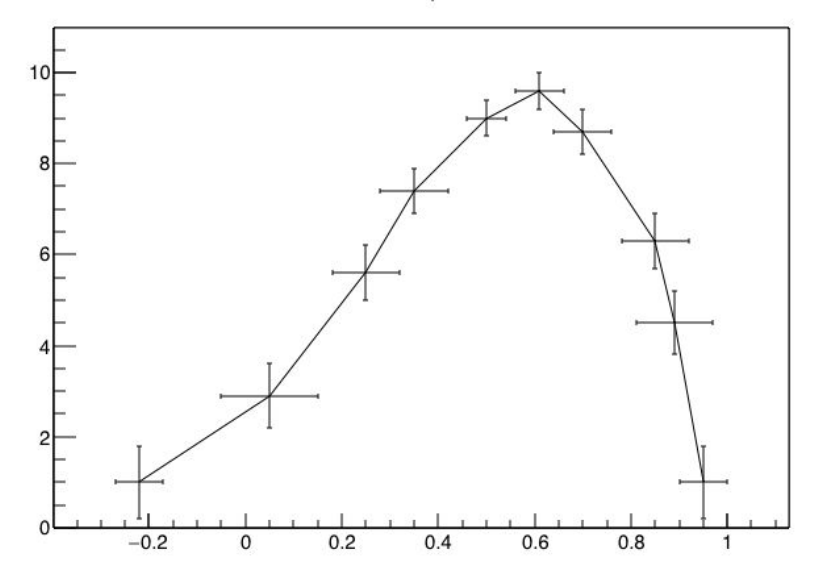

#### Functions

★ Mathematical functions are represented by the **TF1** class  $\star$  They have names, formulas, line properties, can be evaluated as well as their integrals and derivatives ○ Numerical techniques for the time being

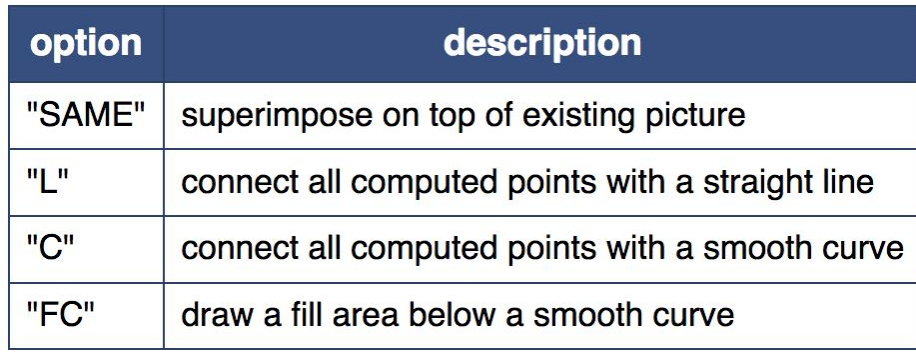

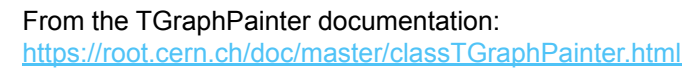

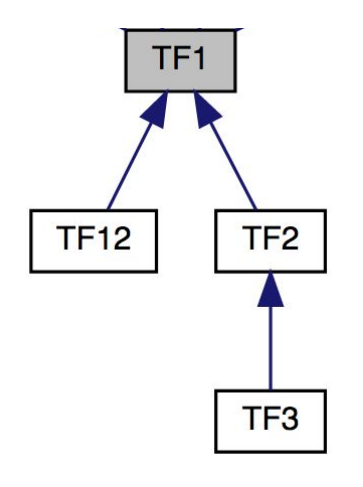

Can describe functions as:

- ★ Formulas (strings)
- $\star$  C++ functions/functors/lambdas
	- Implement your highly performant custom function
- $\star$  With and without parameters
	- Crucial for fits and parameter estimation

#### ROOT as a function plotter

#### ★ The class TF1 represents one-dimensional functions (e.g. *f(x)* ):

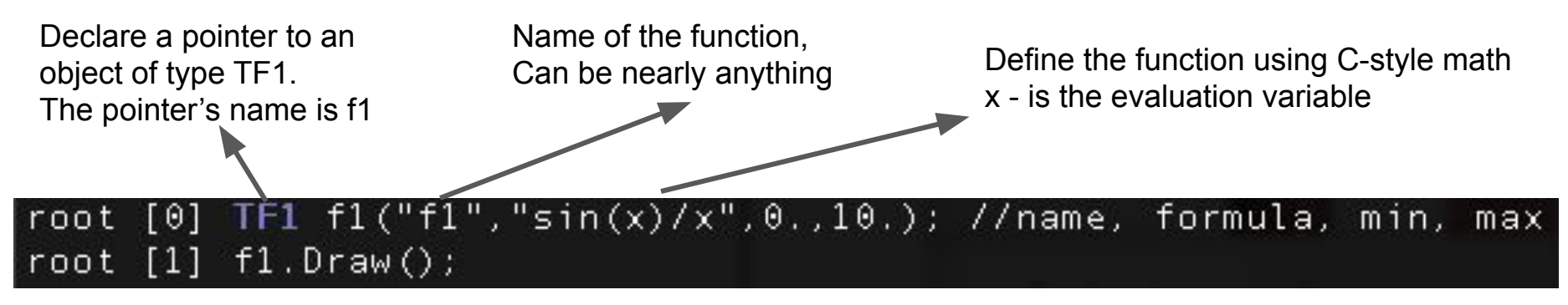

 $\star$  An extended version of this example is the definition of a function with parameters: [0] and [1] - numbers in "[..]" are parameters, and

can be set externally.

TF1 f2("f2","[0]\*sin([1]\*(x))/x",0.,10.); root  $\lceil 1 \rceil$  $f2.SetParameters(2,2);$ root  $\lceil 2 \rceil$ T31  $f2.Draw()$ root

#### ROOT as a function plotter

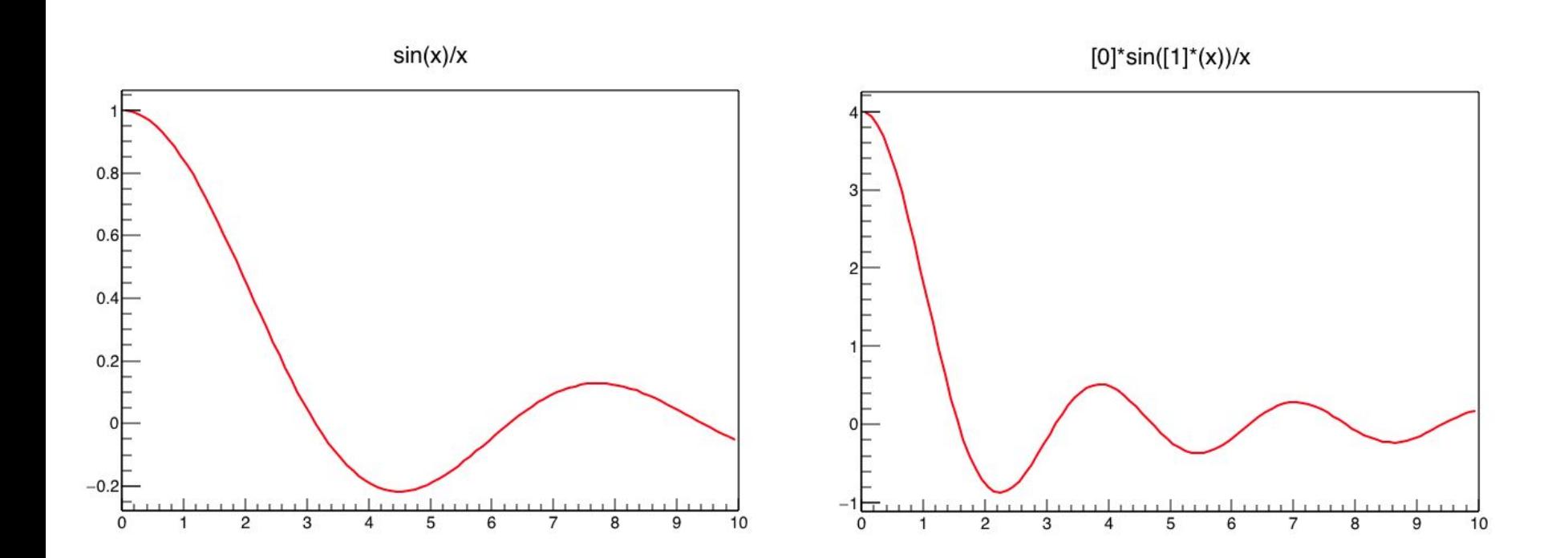

## ROOT TFile and TTree

#### ROOT Command Line: Some Objects

Let's open a file ([histograms.root](https://drive.google.com/open?id=1BAy_ECTewsSG7cN5KOOxogA33qE2Mmes)) and see what is inside

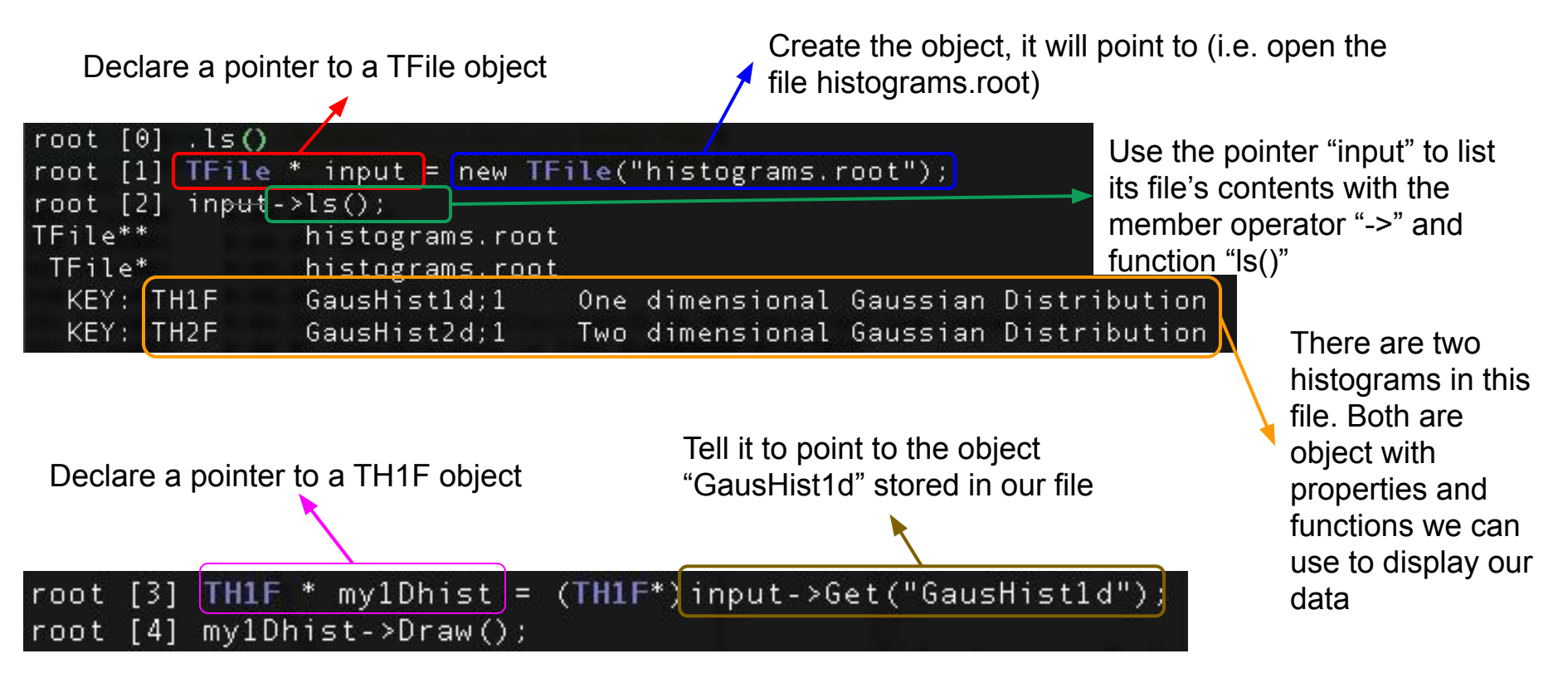

### ROOT TTree

- $\star$  A TTree is a data structure for organizing and manipulating several data variables at once
- $\star$  Capable of drawing histograms on the fly including making selection cuts on the data
- $\star$  Uses ROOT's internal compression algorithms to reduce the data size
	- Very useful for data storage

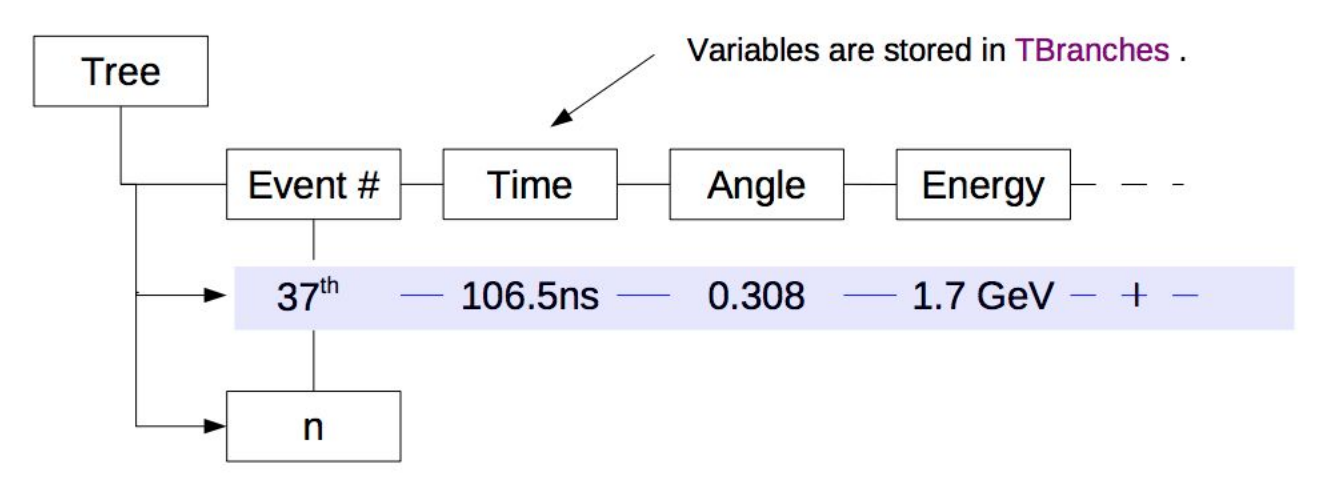

#### ROOT Command Line: TTree Example

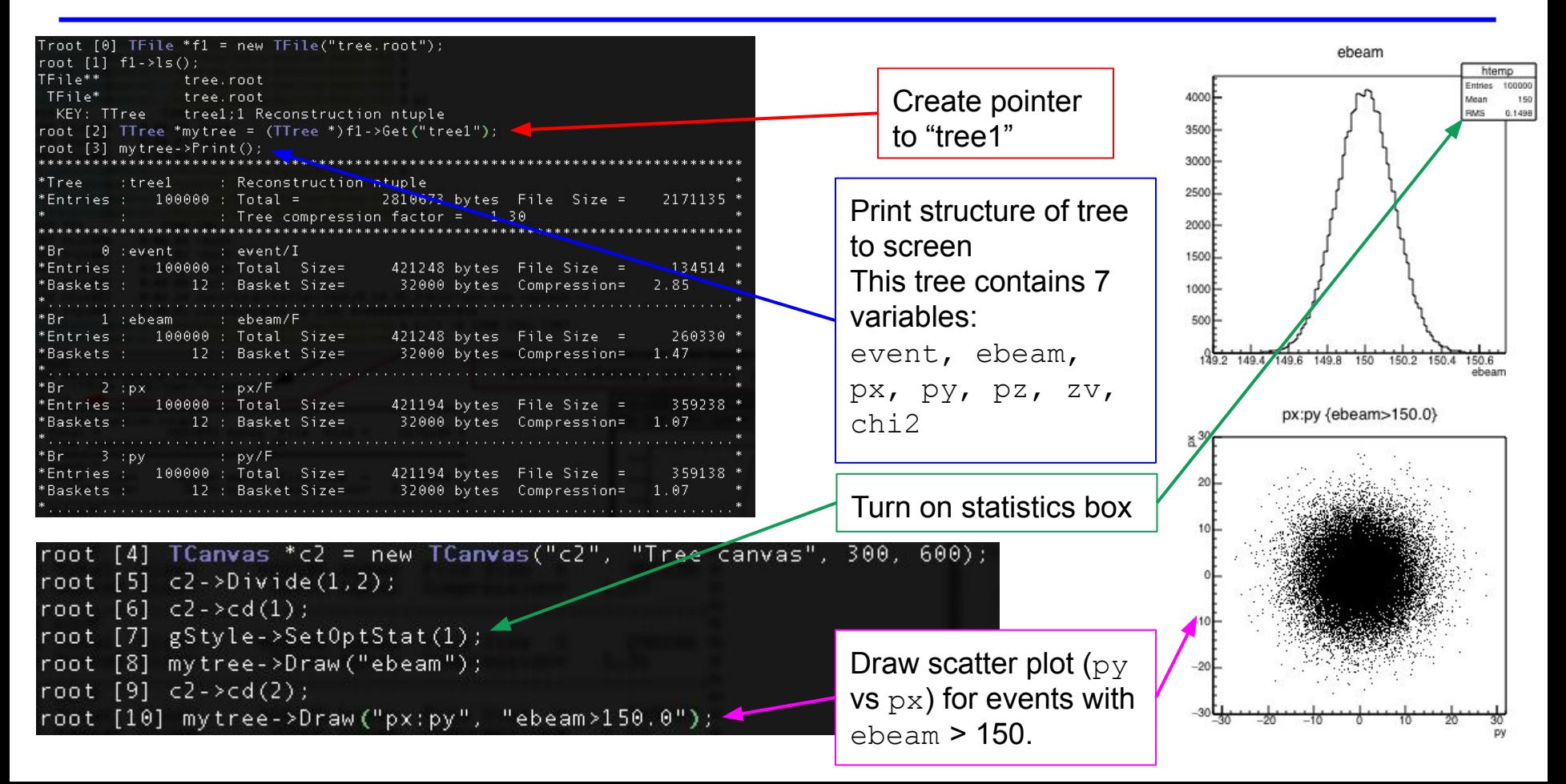

#### ROOT TTree: More about Arguments

- $\star$  Arguments to many functions in ROOT objects are passed by character strings
- $\star$  Strings are parsed for both logic and mathematics
- For trees:
	- $\circ$  Any variable in the tree can be manipulated as part of an argument

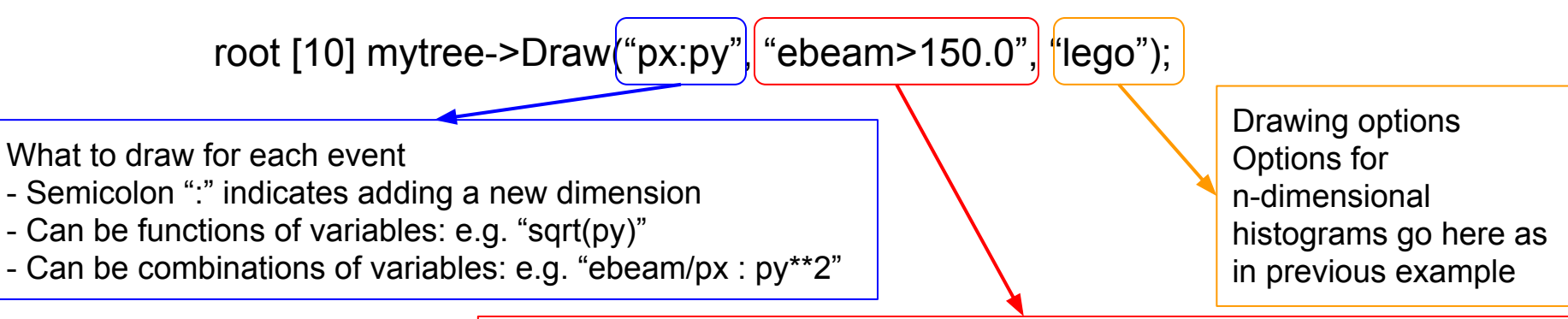

Selection cuts: i.e. which events or entries to draw

- Multiple cuts are allowed, combined with C-style logic operators
- Can be functions of variables
- Can be combinations of variables

 $\star$  Step 1: Define a histogram with a suitable range

root [2] TH1F \* h = new TH1F("hBeamEnergy", "Beam Energy", 200, 148.0, 152.0);

 $\star$  Step 2: Project the TTree contents into the histogram

root [3] mytree->Project("hBeamEnergy", "ebeam", "px>10.0");

Project into the NAME of a histogram, not its pointer

Optional cuts

Variable used to fill the projected histogram. Make sure the dimensions of your histogram and your projection are the same!

#### ROOT TTree: Complicated cuts

- $\star$  Consider encapsulating your cuts as TCut objects
- $\star$  TCut objects can be combined using C-style operators as usual
- $\star$  They can be combined with other string cuts

root [14] TCut \* px\_plane = new TCut("px / log(px\*2 + py\*\*2) > 0.10"); root [15] TCut \* py\_plane = new TCut("py /  $log(px*2 + py**2) > 0.10$ "); root [16] mytree->Draw("ebeam", \*px\_plane && \*py\_plane);

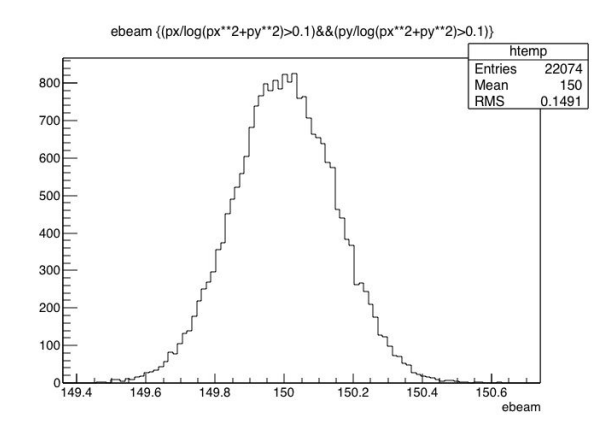

#### **Exercises**

- 1. Create a function with parameters,  $p0 * sin (p1 * x) / x$ , and also draw it for different parameter values. Set the colour of the parametric function to blue. After having drawn the function, compute for the parameter values ( $p0 = 1$ ,  $p1 = 2$ ):
	- a. Function value for x=1
	- b. Function derivative for x=1
	- c. Integral of the function between 0 and 3
- 2. Suppose you have this set of points defined in the attached file [graphdata.txt](https://github.com/ssilvado/ROOT-notebooks/blob/master/data/graphdata.txt). Plot these points using the TGraph class. Use as marker point a black box. Looking at the possible options for drawing the TGraph in [TGraphPainter,](http://root.cern.ch/root/html/TGraphPainter.html) plot a line connecting the points. Make a TGraphError and display it by using the attached data set, graphdata error.txt, containing error in x and y.
- 3. Create a one-dimensional histogram with 50 bins between 0 to 10, and fill it with 10000 gaussian distributed random numbers with mean 5 and sigma 2. Plot the histogram and, looking at the documentation in the [THistPainter,](http://root.cern.ch/root/html/THistPainter.html/#HP07) show in the statistic box the number of entries, the mean, the RMS, the integral of the histogram, the number of underflows, the number of overflows, the skewness and the kurtosis.
- 4. Using the tree contained in tree root make a distribution of the total momentum of each whose beam energy was outside of the mean by more than 0.2. Use TCut objects to make your events selections. Project this distribution into a histogram, draw it and save it to a file.

## Installing ROOT

★ You can install the ROOT's sources from the download area or using directly the Git repository.

#### ★ Install using Git repository: Clone the repo

\$ git clone <https://github.com/root-project/root.git>

#### Make a directory for building

\$ mkdir build \$ cd build

#### Run cmake and make

```
$ cmake ../root
$ make -18
```
#### Setup and run ROOT

\$ source bin/thisroot.sh

\$ root

## Installing ROOT

- ★ You can install the ROOT's sources from the download area or using directly the Git repository.
- ★ Install from the download area: Download the source from <http://root.cern.ch/drupal/content/downloading-root>

```
Unpack tar file
$ tar zxvf root 6.20.xx.source.tar.gz
Create a directory for containing the build
$ mkdir root-build
$ cd root-build
Execute the cmake command on the shell
$ cmake 
/Users/sheilamarass/Downloads/root-6.20
.04
                                                  After CMake has finished running, start the build
                                                  $ cmake --build .
                                                  Setup the environment to run
                                                  $ source 
                                                  /Users/sheilamarass/root-build/bin/thisr
                                                  oot.sh
                                                  Atart ROOT interactive application
                                                  $root
```
## A Little About C++

#### Object-Oriented Programming Concepts

- $\star$  Classes are an expanded concept of data structures: like data structures, they can contain data members, but they can also contain functions as members
- $\star$  Object is an instantiation of a class. In terms of variables, a class would be the type, and an object would be the variable.
- $\star$  Pointers is a variable that stores the memory address as its value.

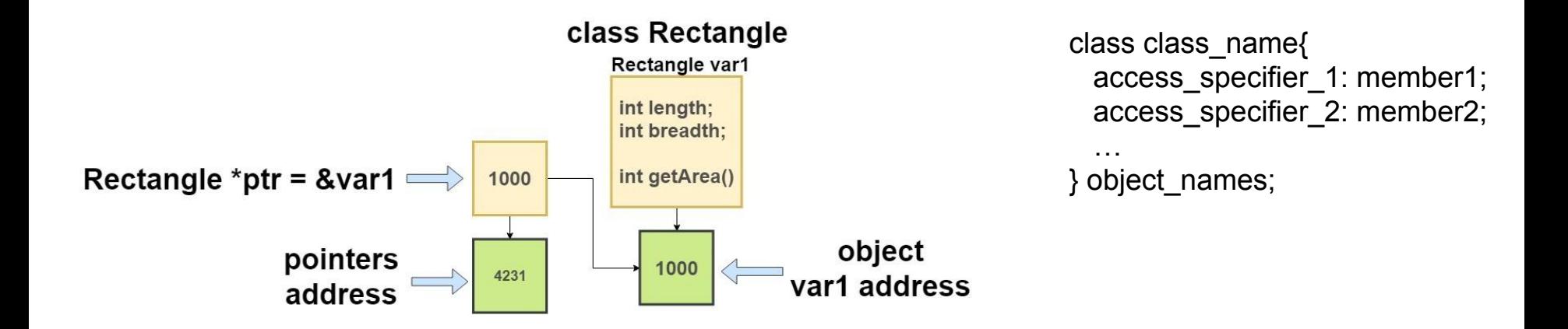

#### Object-Oriented Programming Concepts

- $\star$  Classes: the description of a "thing" in the system
- $\star$  Object : instance of a class
- $\star$  Methods: functions for a class
	- Members: a "has a" relationship to the class
	- Inheritance: an "is a" relationship to the class

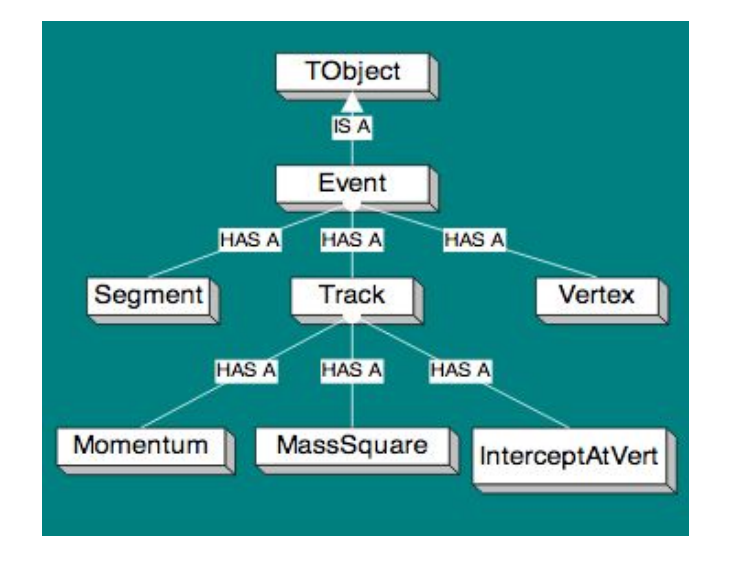

#### The class constructor

- ★ A *constructor* constructs values of the class type. It is a member function whose name is the same as the class name.
- ★ This process involves initializing data members and, frequently, allocating free store using *new*.
- $\star$  A class constructor will have exact same name as the class and it does not have any return type at all, not even void.

class [TGraph](https://root.cern.ch/doc/master/classTGraph.html) : public [TNamed,](https://root.cern.ch/doc/master/classTNamed.html) public [TAttLine,](https://root.cern.ch/doc/master/classTAttLine.html) public [TAttFill,](https://root.cern.ch/doc/master/classTAttFill.html) public [TAttMarker](https://root.cern.ch/doc/master/classTAttMarker.html) { For example: the Graph class (https://root.cern.ch/doc/master/TGraph\_8h\_source.html)

```
 public:
    TGraph();
   TGraph(Int_tn);
   TGraphn,x*y);TGraph(const TGraph &gr);
```
virtual [Double\\_t](https://root.cern.ch/doc/master/RtypesCore_8h.html#ab9b5334647b78ec4256db251e3ae1fc6) [GetErrorX](https://root.cern.ch/doc/master/classTGraph.html#afe3778d15496a7b7553bc4b7350709a2)([Int\\_t](https://root.cern.ch/doc/master/RtypesCore_8h.html#a3885b911a54b47a4e61671f45dd45d0b) bin) const; virtual [Double\\_t](https://root.cern.ch/doc/master/RtypesCore_8h.html#ab9b5334647b78ec4256db251e3ae1fc6) [GetErrorY](https://root.cern.ch/doc/master/classTGraph.html#ac4bd6a7dd2e77c9ae13c63fd5ffb51c8)([Int\\_t](https://root.cern.ch/doc/master/RtypesCore_8h.html#a3885b911a54b47a4e61671f45dd45d0b) bin) const;

};

….

...

#### Loops: C++

{<br>}

}

for

for (initialization expr; test expr; update expr)

 // body of the loop // statements we want to execute

```
Example:
int i=0;
for (i = 1; i \le 10; i++){
    printf( "Hello World\n"); 
}
```
}

}

#### while

```
initialization expression;
while (test_expression)
{
```
 // statements **update\_expression;**

```
Example:
int i = 1; // initialization expression
```

```
while (i < 6) // test expression
{
    printf( "Hello World\n");
```

```
 I++; // update expression
```
do

#### **initialization expression;** do

```
{
  // statements
  update_expression;
} while (test_expression);
```

```
Example:
int i = 2; // Initialization expression
```

```
do
{
   printf( "Hello World\n");
```

```
 I++; // update expression 
} while (i < 1); // test expression
```
#### if … then … else: ROOT

```
if (testExpression1)
```

```
{
  // statements to be executed if testExpression1 is true
}
```

```
else if(testExpression2)
```

```
Logical conditions:
A = B (A equal to B)
A = B (A not equal to B)
A && B (condition A and B)
A || B (condition A or B)
A \ge B (A greater or equal than B)
A \ge B (A greater than B)
A \leq B (A less or equal than B)
A < B (A less than B)
```
 // statements to be executed if testExpression1 is false and testExpression2 is true } else if (testExpression 3) {

 // statements to be executed if testExpression1 and testExpression2 is false and testExpression3 is true

```
else
```
} . .

{

}

{

// statements to be executed if all test expressions are false

#### Function: C++

A function is a block of code which only runs when it is called

```
type name(parameter1, parameter2, ...)
{
     statements
}
```
- type is the type of the value returned by the function
- hame is the identifier by which the function can be called
- parameters (as many as needed): each parameter consists of a type followed by an identifier.
- Statements is the function's body

Void functions are created and used just like value-returning functions except they do not return a value after the functions executes.

& and \* http://www.cplusplus.com/doc/tutorial/functions/

- ★ [http://webhome.phy.duke.edu/~raw22/public/root.tutorial/basic\\_root\\_20100701.pdf](http://webhome.phy.duke.edu/~raw22/public/root.tutorial/basic_root_20100701.pdf)
- ★ [https://docs.google.com/presentation/d/1nNFRdh483KSYnoaA6q7x0nVeDPbhY7gjWyaGmr0ZdTA/edit#slid](https://docs.google.com/presentation/d/1nNFRdh483KSYnoaA6q7x0nVeDPbhY7gjWyaGmr0ZdTA/edit#slide=id.g2a0483ea55_3_300) [e=id.g2a0483ea55\\_3\\_300](https://docs.google.com/presentation/d/1nNFRdh483KSYnoaA6q7x0nVeDPbhY7gjWyaGmr0ZdTA/edit#slide=id.g2a0483ea55_3_300)